## **Practice 2 : Get Connecting on a linux server by ssh**

**MacBook-Pro-de-Christine:~ tranchan\$ ssh tranchant@10.2.14.18 tranchant@10.2.14.18's password: Last login: Thu Oct 4 12:12:25 2018 from 10.2.14.149 [tranchant@master ~]\$**

### **Practice 3 : First steps : prompt & pwd**

**● What is the current/working directory just by looking the prompt?**

Voici le prompt / invite de commande : **[tranchant@master ~]\$**

Le répertoire de travail est : **~** c'est à dire /home/formation1 (si le login est formation1) ou /home/tranchant (login = tranchant)

**● Check the name of your working directory with pwd command?**

```
[tranchant@master ~]$ pwd
/home/tranchant
```
**● On the console, type your 2 first linux commands to get data necessary for the next (we will explain the two commands latter):**

# on copie le répertoire compressé **LINUX-TP.tar.gz** présent dans le répertoire **/data/FORMATION/2018/user/** dans le répertoire où on est **. ,** ici **/home/tranchant**

**[tranchant@master ~]\$ cp /data/FORMATION/2018/user/LINUX-TP.tar.gz . [tranchant@master ~]\$ ls LINUX-TP.tar.gz**

# on décompresse le répertoire **[tranchant@master ~]\$ tar zxvf LINUX-TP.tar.gz LINUX-TP/ LINUX-TP/Bank/ LINUX-TP/Bank/referenceRnaseqGFF.gff3 LINUX-TP/Bank/referencePindelChr1.fasta LINUX-TP/Bank/referencePindelChr1.fasta.fai LINUX-TP/Bank/referenceIrigin.dict LINUX-TP/Bank/referenceArcad.fasta LINUX-TP/Bank/referenceRnaseq.fa LINUX-TP/Bank/referenceIrigin.fasta LINUX-TP/Bank/referenceIrigin.fasta.fai LINUX-TP/Fasta/ LINUX-TP/Fasta/enterobacteries.fasta LINUX-TP/Data/T-coffee/sample\_aln4.aln ..**

**LINUX-TP/Script/hash.pl LINUX-TP/Script/transliterate.pl LINUX-TP/transcritsAssembly.fasta [tranchant@master ~]\$**

- **● Check through filezilla the content of your home directory on the server now (cf. filetree just below)**
- **● Delete through filezilla the file LINUX-TP.tar.gz on the server**

### **Practice 4 : List the files using ls command**

**● List the content of your home directory**

```
[tranchant@master ~]$ ls
LINUX-TP
```
**● List the content of the directory Fasta by using its absolute path in first then its relative path - ls command**

# chemin absolu

**[tranchant@master ~]\$ ls /home/tranchant/LINUX-TP/Fasta/ C\_AllContigs.fasta enterobacteries.fasta uniprot\_sprot.fasta contig\_tgicl.fasta sequence.fasta**

# chemin relatif

**[tranchant@master ~]\$ pwd /home/tranchant**

**[tranchant@master ~]\$ ls LINUX-TP/Fasta/ C\_AllContigs.fasta enterobacteries.fasta uniprot\_sprot.fasta contig\_tgicl.fasta sequence.fasta**

### **● List the content of the directory Data with the ls command and the option -R**

# chemin absolu

**[tranchant@master ~]\$ ls /home/tranchant/LINUX-TP/Data/ fastq phylip rnaseq samBam T-coffee vcf [tranchant@master ~]\$**

# chemin relatif

**[tranchant@master ~]\$ pwd /home/tranchant**

**[tranchant@master ~]\$ ls LINUX-TP/Data/ fastq phylip rnaseq samBam T-coffee vcf [tranchant@master ~]\$**

**# avec l'option -R, on affiche le contenu également des sous dossiers [tranchant@master ~]\$ ls LINUX-TP/Data/ -R LINUX-TP/Data/: fastq phylip rnaseq samBam T-coffee vcf**

**LINUX-TP/Data/fastq: assembly pairedTwoIndividusGzippedIrigin pairingRepairing pairedOneIndividuArcad pairedTwoIndividusIrigin singleTwoIndividuIrigin**

**LINUX-TP/Data/fastq/assembly: ebolaAssembly pairedOneIndivuPacaya ...**

**● List the content of the directory Bank with the ls command and the option -al or -a -l**

**[tranchant@master ~]\$ ls LINUX-TP/Bank/ -R LINUX-TP/Bank/: referenceArcad.fasta referenceIrigin.fasta.fai referenceRnaseq.fa referenceIrigin.dict referencePindelChr1.fasta referenceRnaseqGFF.gff3 referenceIrigin.fasta referencePindelChr1.fasta.fai**

### **Practice 5 : List the files using ls command and metacaracter** *\**

**● List the content of the directory T-coffee. Are there only fasta files ? - ls command**

```
[tranchant@master ~]$ ls LINUX-TP/Data/T-coffee/
1D4V-1.pdb.gz sample_profile1.aln
1D4V-2.pdb.gz sample_profile2.aln
1D4V-3.pdb.gz sample_rnaseq1.fasta
1EXT-1.pdb.gz sample_rnaseq2.alifold
1EXT-2.pdb.gz sample_rnaseq2.aln.gz
...
sample_lib4.tc_lib02 tlara_tRNA_aln50.output.gz
sample_lib5.tc_lib tlara_tRNA_aln51.output.gz
sample_list1.lib_list two_profiles.template_file
sample_param_file.param x.gz
```
#### **● List only the files starting by sample (in the directory T-coffee ) - ls command &** *\**

```
[tranchant@master ~]$ cd LINUX-TP/Data/T-coffee/
[tranchant@master T-coffee]$ pwd
/home/tranchant/LINUX-TP/Data/T-coffee
[tranchant@master T-coffee]$ ls sample*
sample_aln1_1.aln sample_lib1.mocca_lib.gz sample_rnaseq2.fasta
sample_aln1_2.aln sample_lib1.tc_lib.gz sample_rnaseq2.stk.gz
sample_aln1.aln sample_lib2.tc_lib.gz sample_rnaseq2.tcoffee.stk.gz
sample_aln1.dnd sample_lib3.tc_lib.gz sample_seq1.aln
sample_aln1.fasta sample_lib4.tc_lib02 sample_seq1.fasta
sample_aln1.tc_lib.gz sample_lib5.tc_lib sample_seq2.fasta
sample_aln2.aln sample_list1.lib_list sample_seq3.fasta
sample_aln2.fasta sample_param_file.param sample_seq4.fasta
sample_aln2.msf sample_profile1.aln sample_seq5.fasta
sample_aln3.aln sample_profile2.aln sample_seq6.fasta
sample_aln4.aln sample_rnaseq1.fasta sample_seq7.fasta
sample_aln5.aln.gz sample_rnaseq2.alifold sample_seq8.seq
sample_aln6.aln sample_rnaseq2.aln.gz sample_tree2.dnd
sample_aln6.cache sample_rnaseq2.cons.stk sample_tree3.dnd
sample_aln7.aln sample_rnaseq2.cw_aln.gz sample_tree.dnd
sample_aln7.cache_aln sample_rnaseq2.cw.stk.gz
sample_dnaseq1.fasta sample_rnaseq2.dnd
```
### **● List only the files with the fasta extension (in the directory T-coffee ) - ls command &** *\**

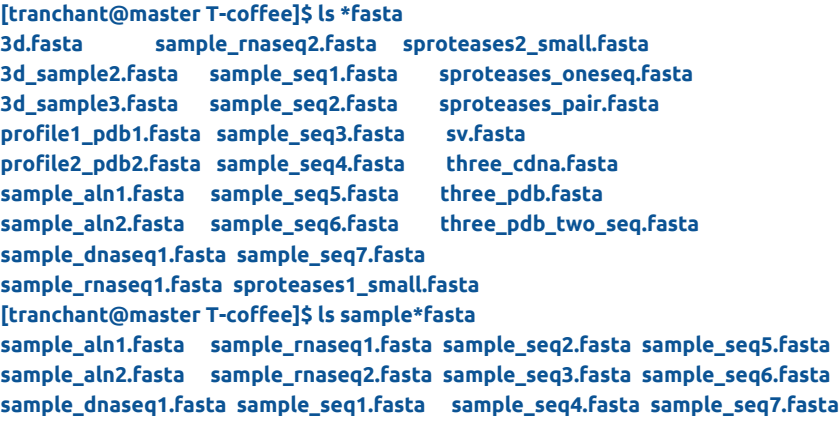

## **Practice 6 : Moving into file system using caand is command**

**● Go to the directory Script and check in the prompt you have changed correctly your working directory (pwd).**

```
[tranchant@master ~]$ pwd
/home/tranchant
[tranchant@master ~]$ cd LINUX-TP/Script/
[tranchant@master Script]$
```
**● List the dir content with ls.**

```
[tranchant@master Script]$ ls -l
total 44
-rwxr-xr-x 1 tranchant tranchant 411 3 mars 2018 array.pl
-rwxr-xr-x 1 tranchant tranchant 726 3 mars 2018 codon_usage.pl
-rwxr-xr-x 1 tranchant tranchant 371 3 mars 2018 hash.pl
-rwxr-xr-x 1 tranchant tranchant 67 3 mars 2018 helloWorld.pl
-rwxr-xr-x 1 tranchant tranchant 120 3 mars 2018 loops-for.pl
-rwxr-xr-x 1 tranchant tranchant 205 3 mars 2018 matching.pl
-rwxr-xr-x 1 tranchant tranchant 260 3 mars 2018 readFasta.pl
-rwxr-xr-x 1 tranchant tranchant 282 3 mars 2018 retrieve-accession.pl
-rwxr-xr-x 1 tranchant tranchant 467 3 mars 2018 sorting-array.pl
-rwxr-xr-x 1 tranchant tranchant 194 3 mars 2018 string-array.pl
-rwxr-xr-x 1 tranchant tranchant 461 3 mars 2018 transliterate.pl
```
**● Go to the Fasta directory using ../**

```
[tranchant@master Script]$ cd ../Fasta/
[tranchant@master Fasta]$
```
**● Go to the Fastq directory . From this directory, and without any change in your working dir, list what's in samBam directory**

```
[tranchant@master Fasta]$ cd ../Data/fastq/
[tranchant@master fastq]$ ls ../samBam/
oneBam oneBamUnsorted oneSam samBamSV twoBamsIrigin
```
### **● List vcf directory using -R option. What is there in this dir ?**

**[tranchant@master fastq]\$ ls ../vcf/ -R ../vcf/: duplicVCF singleVCF testsnmf.geno vcfForRecalibration vcfForSNiPlay**

**../vcf/duplicVCF: smallDuplic-filtered.vcf smallDuplic.vcf**

**../vcf/singleVCF: GATKVARIANTFILTRATION.vcf**

**../vcf/vcfForRecalibration: control.vcf**

**../vcf/vcfForSNiPlay: testsnmf.vcf [tranchant@master fastq]\$** **● Come back to the home directory.**

**[tranchant@master fastq]\$ pwd /home/tranchant/LINUX-TP/Data/fastq**

**[tranchant@master fastq]\$ cd**

**[tranchant@master ~]\$ pwd /home/tranchant**

# **Practice 7 : Manipulating Files and Folders**

We will prepare our blast analysis performed after by creating directory and moving files as showing in the image just below :

● Create a directory called BlastAnalysis with mkdir command.

**[tranchant@master ~]\$ cd LINUX-TP/ [tranchant@master LINUX-TP]\$ mkdir BlastAnalysis**

● List the content of LINUX-TP and BlastAnalysis with ls command.

**[tranchant@master LINUX-TP]\$ pwd /home/tranchant/LINUX-TP**

**[tranchant@master LINUX-TP]\$ ls AllEst.fasta BlastAnalysis Fasta transcritsAssembly.fasta Bank Data Script**

**[tranchant@master LINUX-TP]\$ ls BlastAnalysis/ [tranchant@master LINUX-TP]\$**

● Copy AllEst.fasta in Bank directory with cp command.

**[tranchant@master LINUX-TP]\$ pwd /home/tranchant/LINUX-TP**

**[tranchant@master LINUX-TP]\$ ls AllEst.fasta BlastAnalysis Fasta transcritsAssembly.fasta Bank Data Script**

**[tranchant@master LINUX-TP]\$ cp AllEst.fasta Bank/**

● List the content of LINUX-TPand Bank directories.

**[tranchant@master LINUX-TP]\$ pwd /home/tranchant/LINUX-TP**

**[tranchant@master LINUX-TP]\$ ls AllEst.fasta BlastAnalysis Fasta transcritsAssembly.fasta Bank Data Script**

**[tranchant@master LINUX-TP]\$ ls Bank/ AllEst.fasta referencePindelChr1.fasta referenceArcad.fasta referencePindelChr1.fasta.fai referenceIrigin.dict referenceRnaseq.fa**

● Remove the file AllEst.fasta in LINUX-TP directory with rm command.

**[tranchant@master LINUX-TP]\$ pwd /home/tranchant/LINUX-TP**

**[tranchant@master LINUX-TP]\$ ls AllEst.fasta BlastAnalysis Fasta transcritsAssembly.fasta Bank Data Script**

**[tranchant@master LINUX-TP]\$ rm AllEst.fasta [tranchant@master LINUX-TP]\$ ls Bank BlastAnalysis Data Fasta Script transcritsAssembly.fasta**

● Copy the whole directory T-coffee with the name T -coffee-copy into LINUX-TPdirectory.

**[tranchant@master Data]\$ pwd /home/tranchant/LINUX-TP/Data**

**[tranchant@master Data]\$ ls fastq phylip rnaseq samBam T-coffee vcf**

**[tranchant@master Data]\$ cp T-coffee/ ../T-coffee-copy/ cp: omission du répertoire « T-coffee/ »**

**[tranchant@master Data]\$ cp T-coffee/ ../T-coffee-copy/ -R**

**[tranchant@master Data]\$ ls fastq phylip rnaseq samBam T-coffee vcf**

**[tranchant@master Data]\$ ls ../ Bank BlastAnalysis Data Fasta Script T-coffee-copy transcritsAssembly.fasta [tranchant@master Data]\$**

● After checking the content of LINUX-TP directory, remove the directory T-coffee-copy. How to remove a directory ?

**[tranchant@master LINUX-TP]\$ pwd /home/tranchant/LINUX-TP**

**[tranchant@master LINUX-TP]\$ ls Bank BlastAnalysis Data Fasta Script T-coffee-copy transcritsAssembly.fasta**

**[tranchant@master LINUX-TP]\$ rm T-coffee-copy/ rm: impossible de supprimer « T-coffee-copy/ »: est un dossier**

**[tranchant@master LINUX-TP]\$ rm T-coffee-copy/ -r**

**Practice 8 : Dealing with text Files**

● Copy the vcf /data/FORMATION/2018/user/200000-CHR9.GATKVARIANTFILTRATION.vcf

**[tranchant@master vcf]\$ pwd /home/tranchant/LINUX-TP/Data/vcf**

**[tranchant@master vcf]\$ cp /data/FORMATION/2018/user/ 200000-CHR9.GATKVARIANTFILTRATION.vcf all.gff3 LINUX-TP.tar.gz**

**[tranchant@master vcf]\$ cp /data/FORMATION/2018/user/200000-CHR9.GATKVARIANTFILTRATION.vcf . [tranchant@master vcf]\$**

● List the content of the directory **/home/tranchant/LINUX-TP/Data/vcf** with ls -l

```
[tranchant@master vcf]$ ls -l
total 1049908
-rw-r--r-- 1 tranchant tranchant 1074328449 5 oct. 14:38 200000-CHR9.GATKVARIANTFILTRATION.vcf
drwxr-xr-x 2 tranchant tranchant 61 3 mars 2018 duplicVCF
drwxr-xr-x 2 tranchant tranchant 39 3 mars 2018 singleVCF
-rw-r--r-- 1 tranchant tranchant 772338 3 mars 2018 testsnmf.geno
drwxr-xr-x 2 tranchant tranchant 25 3 mars 2018 vcfForRecalibration
drwxr-xr-x 2 tranchant tranchant 26 3 mars 2018 vcfForSNiPlay
[tranchant@master vcf]$
```
● Displays the first lines of the vcf file - head command

```
[tranchant@master vcf]$ head 200000-CHR9.GATKVARIANTFILTRATION.vcf
##fileformat=VCFv4.1
##FILTER=<ID=HIGH-DP,Description="DP>20000">
##FILTER=<ID=LOW-DP,Description="DP<10">
##FILTER=<ID=LOW-MQ0,Description="MQ0>=4 && ((MQ0/(1.0*DP)) > 0.1)">
##FILTER=<ID=LOW-QUAL,Description="QUAL<200">
##FILTER=<ID=LowQual,Description="Low quality">
##FILTER=<ID=SnpCluster,Description="SNPs found in clusters">
##FORMAT=<ID=AD,Number=.,Type=Integer,Description="Allelic depths for the ref and alt alleles in the order listed">
##FORMAT=<ID=DP,Number=1,Type=Integer,Description="Approximate read depth (reads with MQ=255 or with bad mates are filtered)">
##FORMAT=<ID=GQ,Number=1,Type=Integer,Description="Genotype Quality">
```
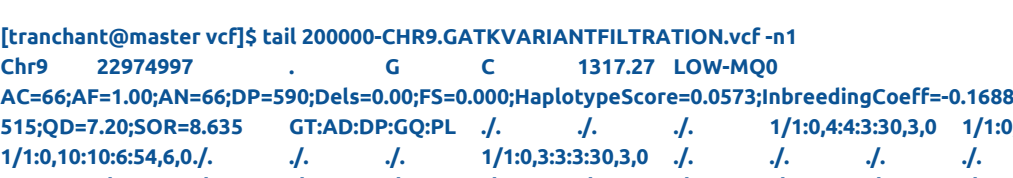

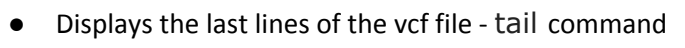

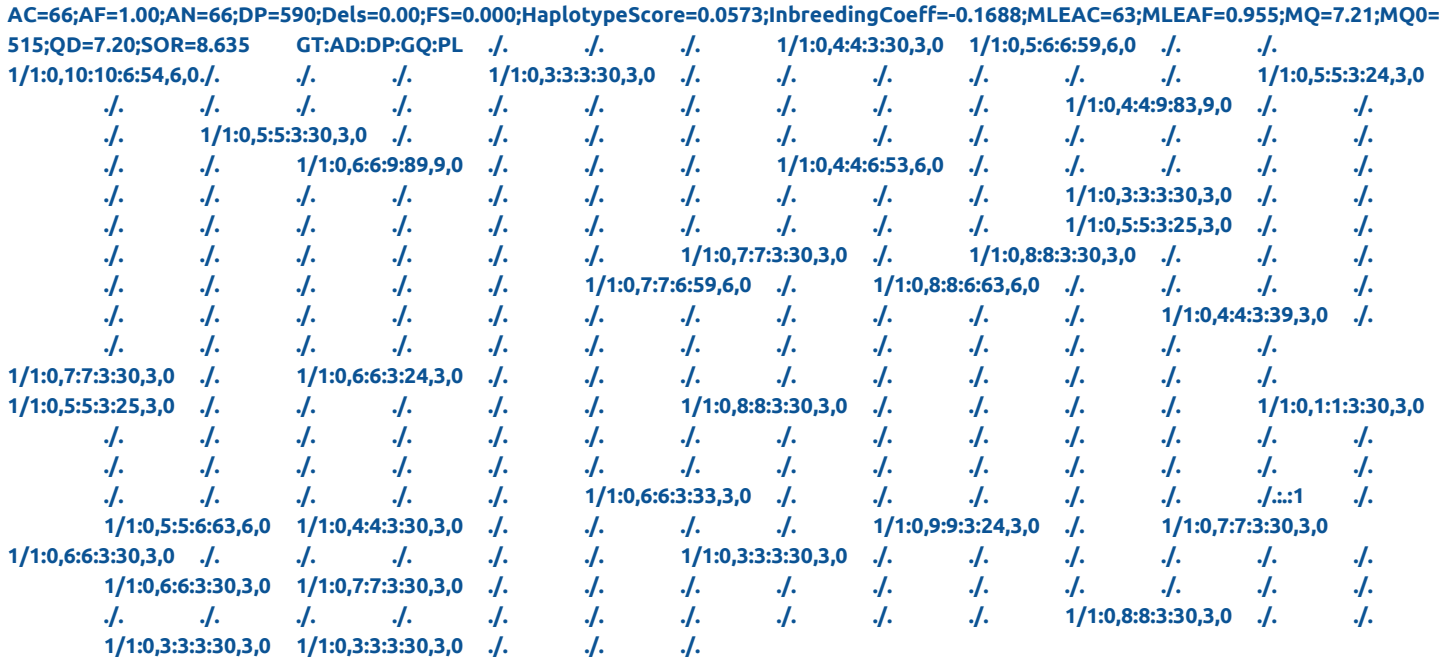

Count the lines of the vcf files - wc -l command

**tranchant@master vcf]\$ wc -l 200000-CHR9.GATKVARIANTFILTRATION.vcf 200053 200000-CHR9.GATKVARIANTFILTRATION.vcf**

# **Practice 9 : Searching with grep**

● Displays the first and lasts line of the gff file - head, tail

```
[tranchant@node0 Bank]$ tail all.gff3
ChrSy MSU_osa1r7 gene 585817 586479 . - .
ID=ChrSy.fgenesh.gene.88;Name=ChrSy.fgenesh.gene.88;Note=hypothetical%20protein
ChrSy MSU_osa1r7 mRNA 585817 586479 . - .
ID=ChrSy.fgenesh.mRNA.88;Parent=ChrSy.fgenesh.gene.88;Name=ChrSy.fgenesh.mRNA.88
ChrSy MSU_osa1r7 CDS 586260 586479 -2.93 - 0
ID=ChrSy.fgenesh.CDS.325;Parent=ChrSy.fgenesh.mRNA.88;score=-2.93
ChrSy MSU_osa1r7 exon 586260 586479 -2.93 - .
ID=ChrSy.fgenesh.exon.325;Parent=ChrSy.fgenesh.mRNA.88;score=-2.93
ChrSy MSU_osa1r7 CDS 585817 586166 17.88 - 1
ID=ChrSy.fgenesh.CDS.326;Parent=ChrSy.fgenesh.mRNA.88;score=17.88
ChrSy MSU_osa1r7 exon 585817 586166 17.88 - .
ID=ChrSy.fgenesh.exon.326;Parent=ChrSy.fgenesh.mRNA.88;score=17.88
ChrSy MSU_osa1r7 gene 589676 589999 . + .
ID=ChrSy.fgenesh.gene.89;Name=ChrSy.fgenesh.gene.89;Note=expressed%20protein
ChrSy MSU_osa1r7 mRNA 589676 589999 . + .
ID=ChrSy.fgenesh.mRNA.89;Parent=ChrSy.fgenesh.gene.89;Name=ChrSy.fgenesh.mRNA.89
ChrSy MSU_osa1r7 CDS 589676 589999 11.35 + 0
ID=ChrSy.fgenesh.CDS.327;Parent=ChrSy.fgenesh.mRNA.89;score=11.35
ChrSy MSU_osa1r7 exon 589676 589999 11.35 + .
ID=ChrSy.fgenesh.exon.327;Parent=ChrSy.fgenesh.mRNA.89;score=11.35
```
**[tranchant@node0 Bank]\$ head all.gff3**

**##gff-version 3 Chr1 MSU\_osa1r7 gene 2903 10817 . + . ID=LOC\_Os01g01010;Name=LOC\_Os01g01010;Note=TBC%20domain%20containing%20protein%2C%20expressed Chr1 MSU\_osa1r7 mRNA 2903 10817 . + . ID=LOC\_Os01g01010.1;Name=LOC\_Os01g01010.1;Parent=LOC\_Os01g01010 Chr1 MSU\_osa1r7 exon 2903 3268 . + . ID=LOC\_Os01g01010.1:exon\_1;Parent=LOC\_Os01g01010.1 Chr1 MSU\_osa1r7 exon 3354 3616 . + . ID=LOC\_Os01g01010.1:exon\_2;Parent=LOC\_Os01g01010.1 Chr1 MSU\_osa1r7 exon 4357 4455 . + . ID=LOC\_Os01g01010.1:exon\_3;Parent=LOC\_Os01g01010.1 Chr1 MSU\_osa1r7 exon 5457 5560 . + . ID=LOC\_Os01g01010.1:exon\_4;Parent=LOC\_Os01g01010.1 Chr1 MSU\_osa1r7 exon 7136 7944 . + . ID=LOC\_Os01g01010.1:exon\_5;Parent=LOC\_Os01g01010.1 Chr1 MSU\_osa1r7 exon 8028 8150 . + . ID=LOC\_Os01g01010.1:exon\_6;Parent=LOC\_Os01g01010.1 Chr1 MSU\_osa1r7 exon 8232 8320 . + . ID=LOC\_Os01g01010.1:exon\_7;Parent=LOC\_Os01g01010.1**

● Counts the number of genes - grep -c

**[tranchant@node0 Bank]\$ grep "gene" all.gff3 | head Chr1 MSU\_osa1r7 gene 2903 10817 . + . ID=LOC\_Os01g01010;Name=LOC\_Os01g01010;Note=TBC%20domain%20containing%20protein%2C%20expressed Chr1 MSU\_osa1r7 gene 11218 12435 . + . ID=LOC\_Os01g01019;Name=LOC\_Os01g01019;Note=expressed%20protein Chr1 MSU\_osa1r7 gene 12648 15915 . + . ID=LOC\_Os01g01030;Name=LOC\_Os01g01030;Note=monocopper%20oxidase%2C%20putative%2C%20expressed**

**Chr1 MSU\_osa1r7 gene 16292 20323 . + . ID=LOC\_Os01g01040;Name=LOC\_Os01g01040;Note=expressed%20protein Chr1 MSU\_osa1r7 gene 22841 26971 . + . ID=LOC\_Os01g01050;Name=LOC\_Os01g01050;Note=R3H%20domain%20containing%20protein%2C%20expressed Chr1 MSU\_osa1r7 gene 27136 28651 . + . ID=LOC\_Os01g01060;Name=LOC\_Os01g01060;Note=40S%20ribosomal%20protein%20S5%2C%20putative%2C%20expressed Chr1 MSU\_osa1r7 gene 29818 34493 . + . ID=LOC\_Os01g01070;Name=LOC\_Os01g01070;Note=expressed%20protein Chr1 MSU\_osa1r7 gene 35581 41180 . + . ID=LOC\_Os01g01080;Name=LOC\_Os01g01080;Note=decarboxylase%2C%20putative%2C%20expressed Chr1 MSU\_osa1r7 gene 44595 47526 . + . ID=LOC\_Os01g01090;Name=LOC\_Os01g01090;Note=retrotransposon%20protein%2C%20putative%2C%20unclassified%2C%20expressed Chr1 MSU\_osa1r7 gene 47856 53412 . - . ID=LOC\_Os01g01100;Name=LOC\_Os01g01100;Note=retrotransposon%20protein%2C%20putative%2C%20Ty3-gypsy%20subclass%2C%20ex pressed**

**[tranchant@node0 Bank]\$ grep "gene" all.gff3 | tail ChrSy MSU\_osa1r7 gene 585817 586479 . - . ID=ChrSy.fgenesh.gene.88;Name=ChrSy.fgenesh.gene.88;Note=hypothetical%20protein ChrSy MSU\_osa1r7 mRNA 585817 586479 . - . ID=ChrSy.fgenesh.mRNA.88;Parent=ChrSy.fgenesh.gene.88;Name=ChrSy.fgenesh.mRNA.88 ChrSy MSU\_osa1r7 CDS 586260 586479 -2.93 - 0 ID=ChrSy.fgenesh.CDS.325;Parent=ChrSy.fgenesh.mRNA.88;score=-2.93 ChrSy MSU\_osa1r7 exon 586260 586479 -2.93 - . ID=ChrSy.fgenesh.exon.325;Parent=ChrSy.fgenesh.mRNA.88;score=-2.93 ChrSy MSU\_osa1r7 CDS 585817 586166 17.88 - 1 ID=ChrSy.fgenesh.CDS.326;Parent=ChrSy.fgenesh.mRNA.88;score=17.88 ChrSy MSU\_osa1r7 exon 585817 586166 17.88 - . ID=ChrSy.fgenesh.exon.326;Parent=ChrSy.fgenesh.mRNA.88;score=17.88 ChrSy MSU\_osa1r7 gene 589676 589999 . + . ID=ChrSy.fgenesh.gene.89;Name=ChrSy.fgenesh.gene.89;Note=expressed%20protein ChrSy MSU\_osa1r7 mRNA 589676 589999 . + . ID=ChrSy.fgenesh.mRNA.89;Parent=ChrSy.fgenesh.gene.89;Name=ChrSy.fgenesh.mRNA.89 ChrSy MSU\_osa1r7 CDS 589676 589999 11.35 + 0 ID=ChrSy.fgenesh.CDS.327;Parent=ChrSy.fgenesh.mRNA.89;score=11.35 ChrSy MSU\_osa1r7 exon 589676 589999 11.35 + . ID=ChrSy.fgenesh.exon.327;Parent=ChrSy.fgenesh.mRNA.89;score=11.35**

**[tranchant@node0 Bank]\$ grep "gene" all.gff3 -c 57585**

```
[tranchant@node0 Bank]$ grep -E "gene\s" all.gff3 | tail
ChrSy MSU_osa1r7 gene 550000 551936 . + .
ID=ChrSy.fgenesh.gene.80;Name=ChrSy.fgenesh.gene.80;Note=expressed%20protein
ChrSy MSU_osa1r7 gene 554038 554861 . - .
ID=ChrSy.fgenesh.gene.81;Name=ChrSy.fgenesh.gene.81;Note=expressed%20protein
ChrSy MSU_osa1r7 gene 558985 561654 . + .
ID=ChrSy.fgenesh.gene.82;Name=ChrSy.fgenesh.gene.82;Note=expressed%20protein
ChrSy MSU_osa1r7 gene 564501 565650 . + .
ID=ChrSy.fgenesh.gene.83;Name=ChrSy.fgenesh.gene.83;Note=expressed%20protein
ChrSy MSU_osa1r7 gene 565783 569113 . - .
ID=ChrSy.fgenesh.gene.84;Name=ChrSy.fgenesh.gene.84;Note=expressed%20protein
ChrSy MSU_osa1r7 gene 572904 573515 . + .
ID=ChrSy.fgenesh.gene.85;Name=ChrSy.fgenesh.gene.85;Note=expressed%20protein
ChrSy MSU_osa1r7 gene 573737 574348 . - .
ID=ChrSy.fgenesh.gene.86;Name=ChrSy.fgenesh.gene.86;Note=expressed%20protein
ChrSy MSU_osa1r7 gene 576385 580092 . + .
ID=ChrSy.fgenesh.gene.87;Name=ChrSy.fgenesh.gene.87;Note=expressed%20protein
ChrSy MSU_osa1r7 gene 585817 586479 . - .
ID=ChrSy.fgenesh.gene.88;Name=ChrSy.fgenesh.gene.88;Note=hypothetical%20protein
ChrSy MSU_osa1r7 gene 589676 589999 . + .
ID=ChrSy.fgenesh.gene.89;Name=ChrSy.fgenesh.gene.89;Note=expressed%20protein
[tranchant@node0 Bank]$ grep -E "gene\s" all.gff3 -c
55986
```
Search for the nbs-lrr genes - grep -i

**[tranchant@node0 Bank]\$ grep "nbs-lrr" all.gff3 -c -i 124**

**[tranchant@node0 Bank]\$ grep "nbs-lrr" all.gff3 | head -n2**

```
[tranchant@node0 Bank]$ grep "nbs-lrr" all.gff3 -i | head -n2
Chr1 MSU_osa1r7 gene 2669952 2672924 . - .
ID=LOC_Os01g05600;Name=LOC_Os01g05600;Note=NBS-LRR%20disease%20resistance%20protein%2C%20putative%2C%20expressed
Chr1 MSU_osa1r7 gene 2682019 2684988 . - .
ID=LOC_Os01g05620;Name=LOC_Os01g05620;Note=NBS-LRR%20disease%20resistance%20protein%2C%20putative%2C%20expressed
```
● Remove the lines with putative word - `grep -v

```
[tranchant@node0 Bank]$ grep "putative" all.gff3 | head
Chr1 MSU_osa1r7 gene 12648 15915 . + .
ID=LOC_Os01g01030;Name=LOC_Os01g01030;Note=monocopper%20oxidase%2C%20putative%2C%20expressed
Chr1 MSU_osa1r7 gene 27136 28651 . + .
ID=LOC_Os01g01060;Name=LOC_Os01g01060;Note=40S%20ribosomal%20protein%20S5%2C%20putative%2C%20expressed
Chr1 MSU_osa1r7 gene 35581 41180 . + .
ID=LOC_Os01g01080;Name=LOC_Os01g01080;Note=decarboxylase%2C%20putative%2C%20expressed
Chr1 MSU_osa1r7 gene 44595 47526 . + .
ID=LOC_Os01g01090;Name=LOC_Os01g01090;Note=retrotransposon%20protein%2C%20putative%2C%20unclassified%2C%20expressed
Chr1 MSU_osa1r7 gene 47856 53412 . - .
ID=LOC_Os01g01100;Name=LOC_Os01g01100;Note=retrotransposon%20protein%2C%20putative%2C%20Ty3-gypsy%20subclass%2C%20ex
pressed
Chr1 MSU_osa1r7 gene 58658 61090 . + .
ID=LOC_Os01g01115;Name=LOC_Os01g01115;Note=pentatricopeptide%2C%20putative%2C%20expressed
Chr1 MSU_osa1r7 gene 62059 63576 . + .
ID=LOC_Os01g01120;Name=LOC_Os01g01120;Note=enolase-phosphatase%20E1%2C%20putative%2C%20expressed
Chr1 MSU_osa1r7 gene 63244 66302 . - .
ID=LOC_Os01g01130;Name=LOC_Os01g01130;Note=snurportin-1%2C%20putative%2C%20expressed
Chr1 MSU_osa1r7 gene 72775 79938 . + .
ID=LOC_Os01g01150;Name=LOC_Os01g01150;Note=RNA%20recognition%20motif%2C%20putative%2C%20expressed
Chr1 MSU_osa1r7 gene 82428 84302 . + .
ID=LOC_Os01g01160;Name=LOC_Os01g01160;Note=heat%20shock%20protein%20DnaJ%2C%20putative%2C%20expressed
[tranchant@node0 Bank]$ grep "putative" all.gff3 -v | head
##gff-version 3
Chr1 MSU_osa1r7 gene 2903 10817 . + .
ID=LOC_Os01g01010;Name=LOC_Os01g01010;Note=TBC%20domain%20containing%20protein%2C%20expressed
Chr1 MSU_osa1r7 mRNA 2903 10817 . + .
ID=LOC_Os01g01010.1;Name=LOC_Os01g01010.1;Parent=LOC_Os01g01010
Chr1 MSU_osa1r7 exon 2903 3268 . + .
ID=LOC_Os01g01010.1:exon_1;Parent=LOC_Os01g01010.1
Chr1 MSU_osa1r7 exon 3354 3616 . + .
ID=LOC_Os01g01010.1:exon_2;Parent=LOC_Os01g01010.1
Chr1 MSU_osa1r7 exon 4357 4455 . + .
ID=LOC_Os01g01010.1:exon_3;Parent=LOC_Os01g01010.1
Chr1 MSU_osa1r7 exon 5457 5560 . + .
ID=LOC_Os01g01010.1:exon_4;Parent=LOC_Os01g01010.1
Chr1 MSU_osa1r7 exon 7136 7944 . + .
ID=LOC_Os01g01010.1:exon_5;Parent=LOC_Os01g01010.1
Chr1 MSU_osa1r7 exon 8028 8150 . + .
ID=LOC_Os01g01010.1:exon_6;Parent=LOC_Os01g01010.1
Chr1 MSU_osa1r7 exon 8232 8320 . + .
ID=LOC_Os01g01010.1:exon_7;Parent=LOC_Os01g01010.1
```
### **Practice 10 : Blast analysis**

**Creating a custom database with makeblastdb**

**0**

As we use a custom database for the first time, If we have a fasta format file of these sequences we have to create a database from our fasta format file AllEst.fasta with the makeblastdb command.

● Go into the bank directory and create a nucleotide database by typing:

makeblastdb **-in** AllEst.fasta **-dbtype** nucl **-parse\_seqids**

● List the content of the directory to check if the database has been indexed

#### **BLASTing against our remote database**

- Go into the blastAnalysis directory
- Run the blast by typing the following command with the outfmt equals to 6 :

blastn –query fastaFile **-db** databaseFile –outfmt **[**0-11] **-out** resultFile

#### **Parsing the results file**

● Display the first 10 lines of the file - head

**[tranchant@node0 Blast]\$ pwd /scratch/Blast [tranchant@node0 Blast]\$ ls NMT-EST.outfmt\* NMT-EST.outfmt0.blastn NMT-EST.outfmt6.blastn**

● Display the first 15 lines of the file - head

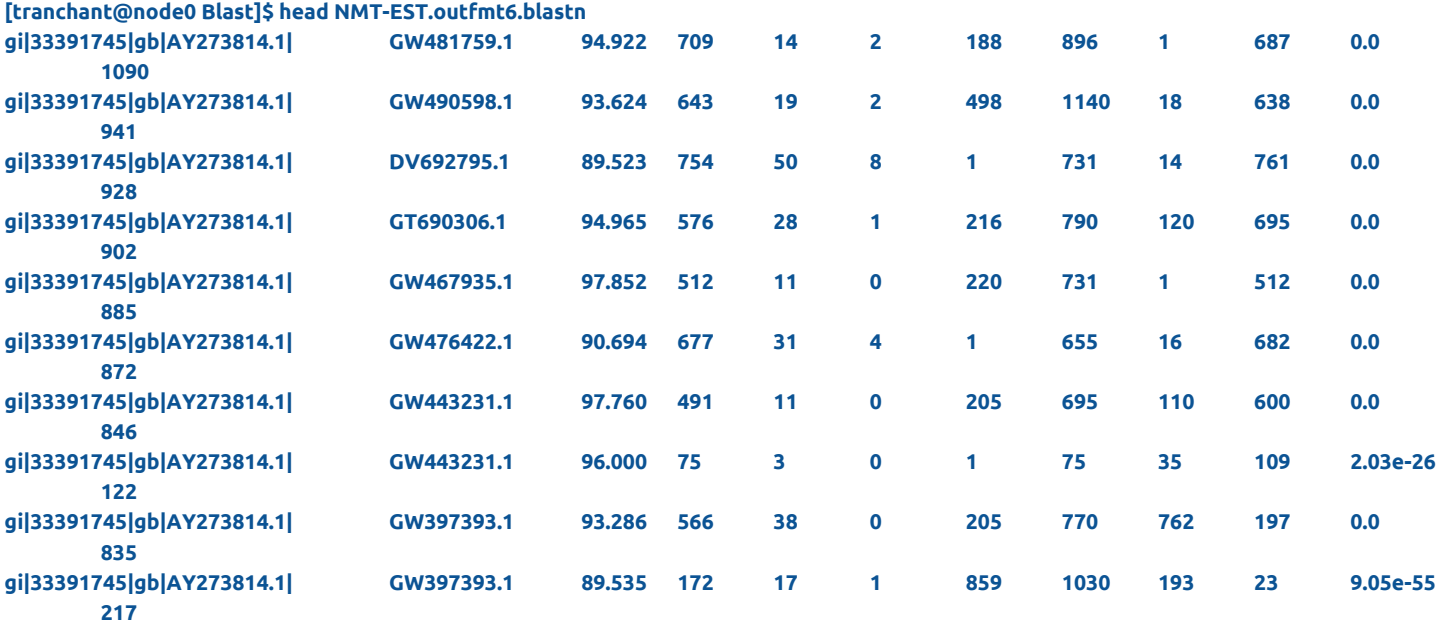

Display it last 15 lines - tail

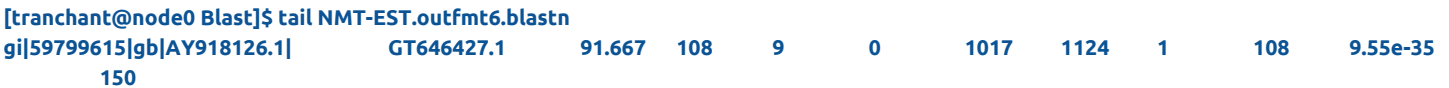

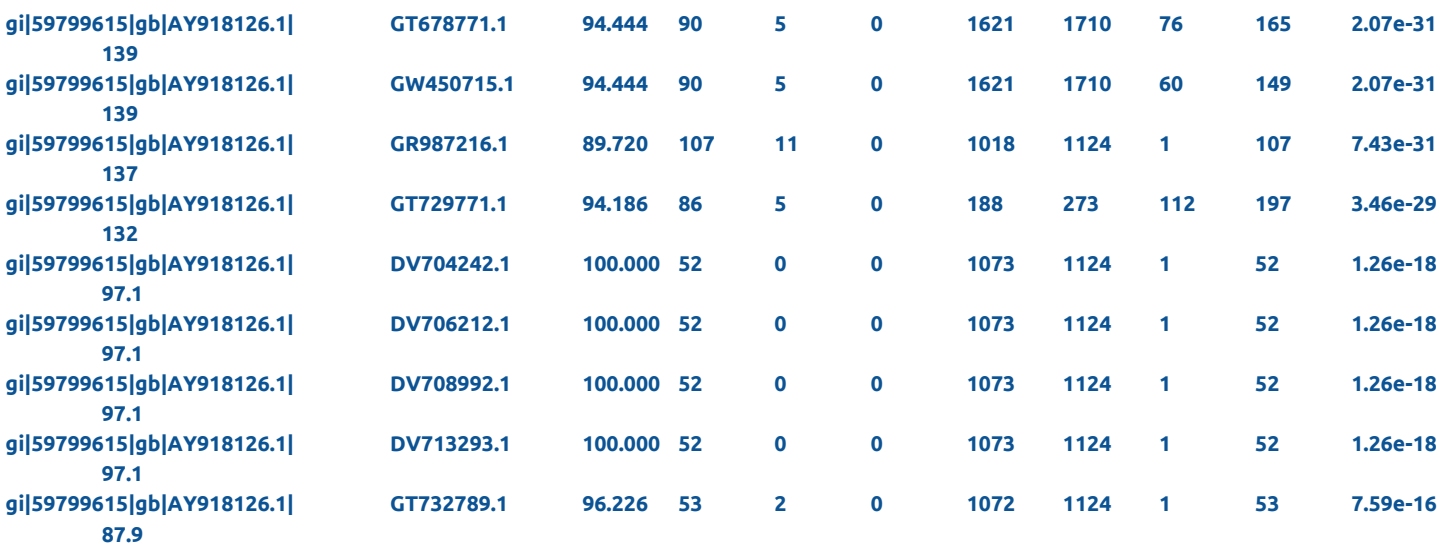

● Count the number of line - wc

**[tranchant@node0 Blast]\$ wc -l NMT-EST.outfmt6.blastn 5537 NMT-EST.outfmt6.blastn**

● Sort the lines using the second field (subject id) by alphabetical order, ascending then descending - csort

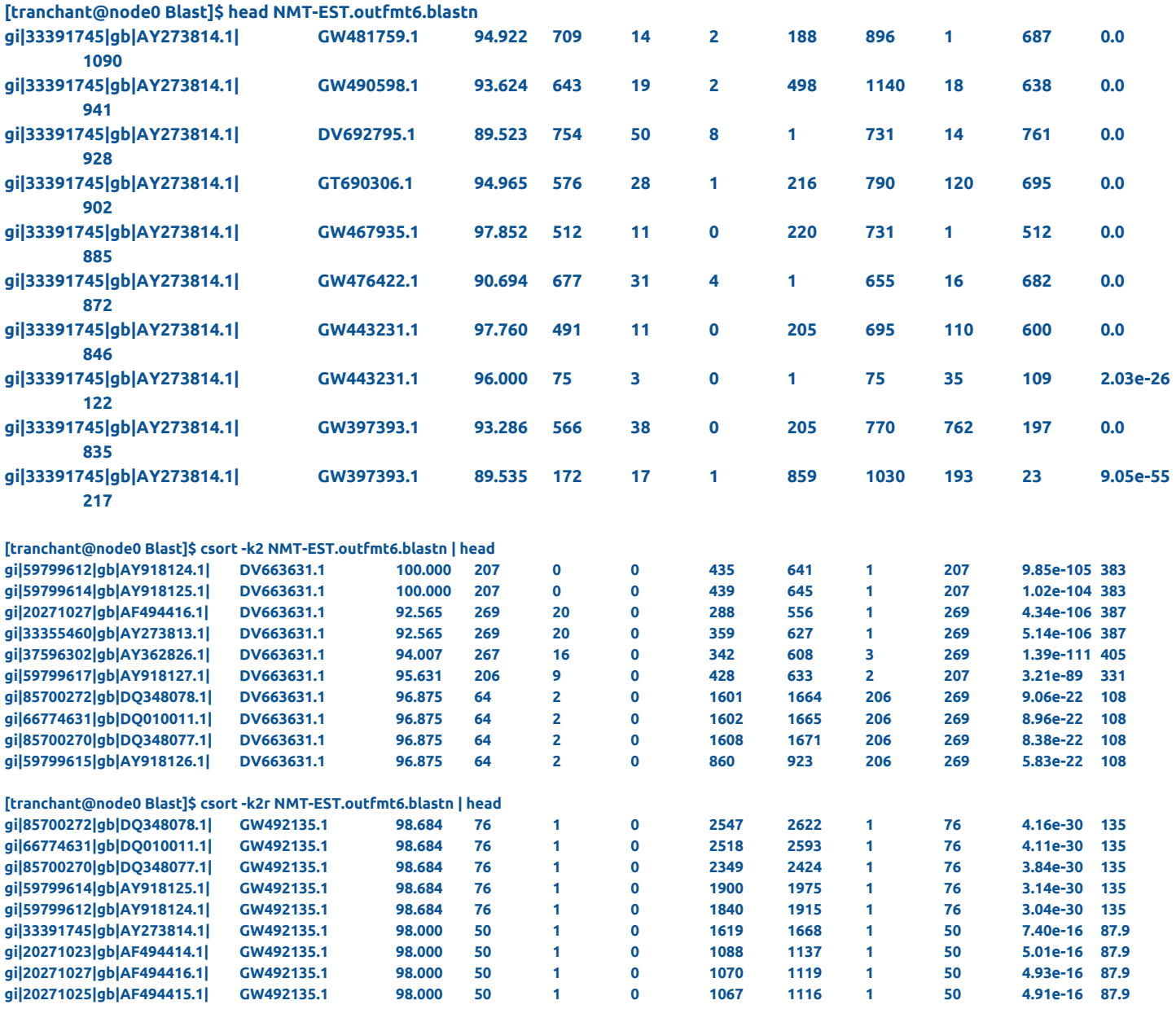

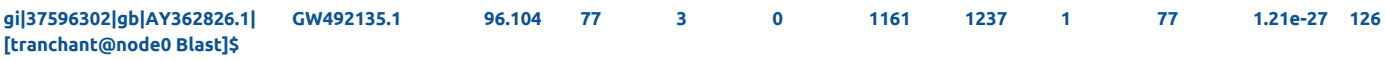

### ● Sort lines by e-value (ascending) and by "alignment length" (descending) - csort

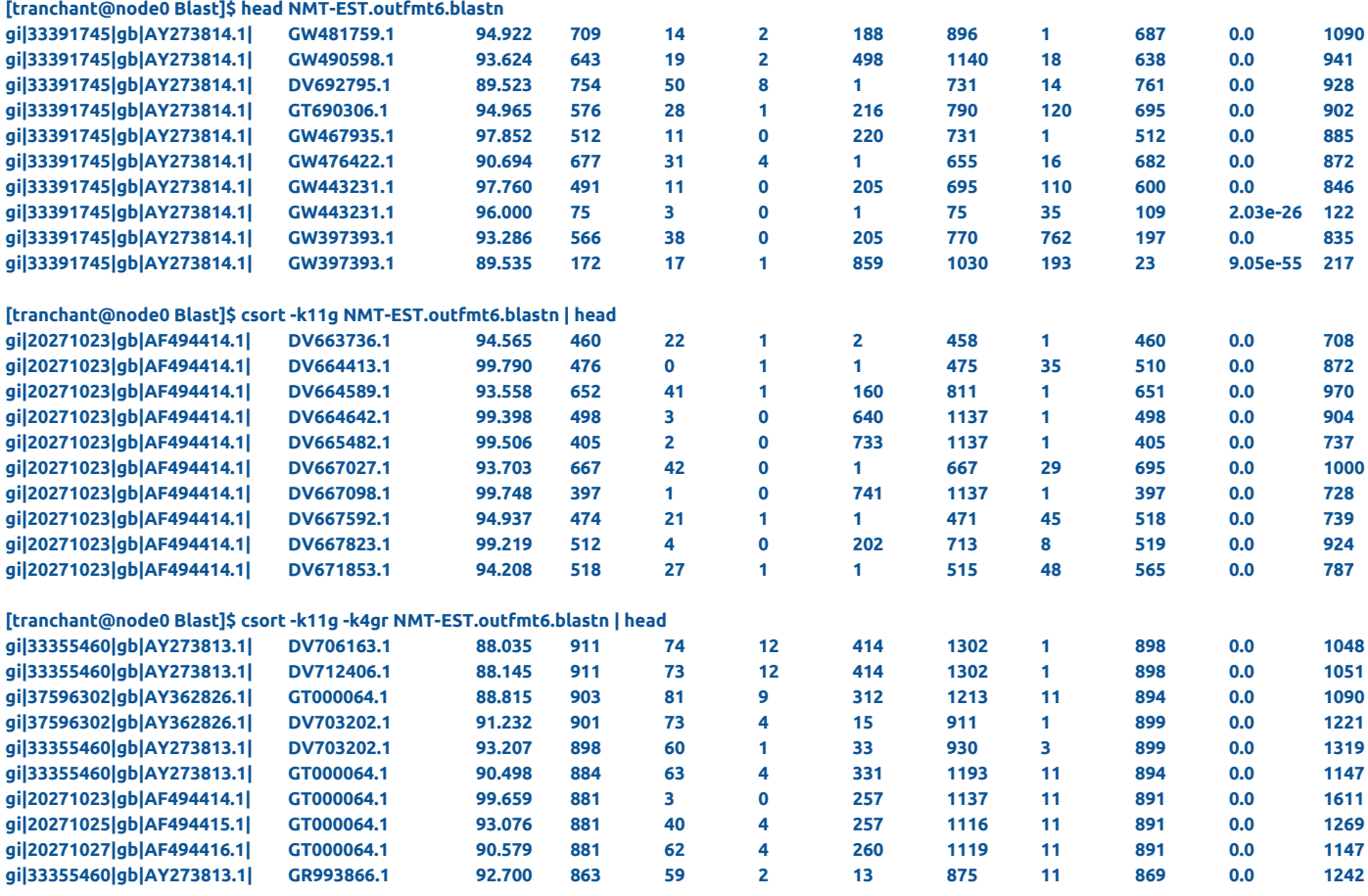

#### ● Extract the first 4 fields - cut

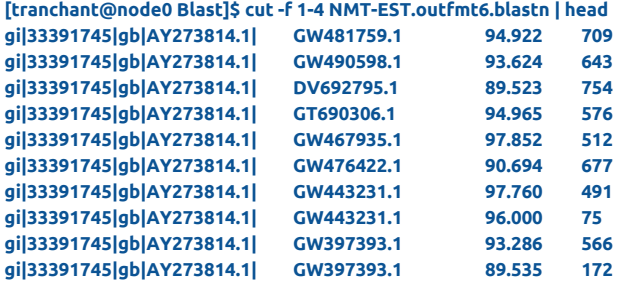

● Extract query id, subject id, evalue, alignment length cut

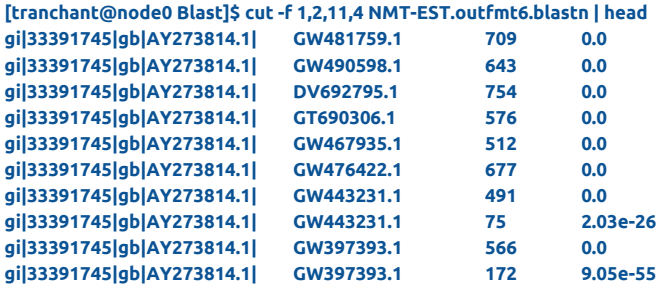

# **Practice 11 : Redirecting a command output to a File with <sup>&</sup>gt;**

Extract all ESTs identifiers and print them in the file ESTs\_accession.list - cut >

**[tranchant@node0 Blast]\$ cut -f 2 NMT-EST.outfmt6.blastn | wc -l 5537**

**[tranchant@node0 Blast]\$ cut -f 2 NMT-EST.outfmt6.blastn > EST\_accession.list**

# **Practice 12 : Sending data from one command to another (piping) with <sup>|</sup>**

● How many sequences have a homology with EST sequences ? (TIPs: cut command with sort -u (uniq) or uniq command ))

**[tranchant@node0 Blast]\$ cut -f 2 NMT-EST.outfmt6.blastn | sort -u | wc -l 293**

## **Practice 13 : Running many commands with | - grep**

To get some basics stats of the output VCF file /scratch/LINUX-TP/VCF/OgOb-all-MSU7-CHR6.GATKVARIANTFILTRATION.vcf, let's use linux command!

● How many raw polymorphisms were detected (Displaying all the lines which does not start with # / header lines)?

**[tranchant@node0 vcf]\$ pwd /home/tranchant/LINUX-TP/Data/vcf**

**[tranchant@node0 vcf]\$ ls 200000-CHR9.GATKVARIANTFILTRATION.vcf duplicVCF singleVCF testsnmf.geno vcfForRecalibration vcfForSNiPlay**

● How many polymorphisms were considered good after filtering steps by GATK VARIANTFILTRATION (ie marked PASS)?

**[tranchant@node0 vcf]\$ grep "#" 200000-CHR9.GATKVARIANTFILTRATION.vcf | head -n1 ##fileformat=VCFv4.1**

**[tranchant@node0 vcf]\$ grep "#" 200000-CHR9.GATKVARIANTFILTRATION.vcf -v | head -n1 Chr9 37898 . G A 780.81 SnpCluster**

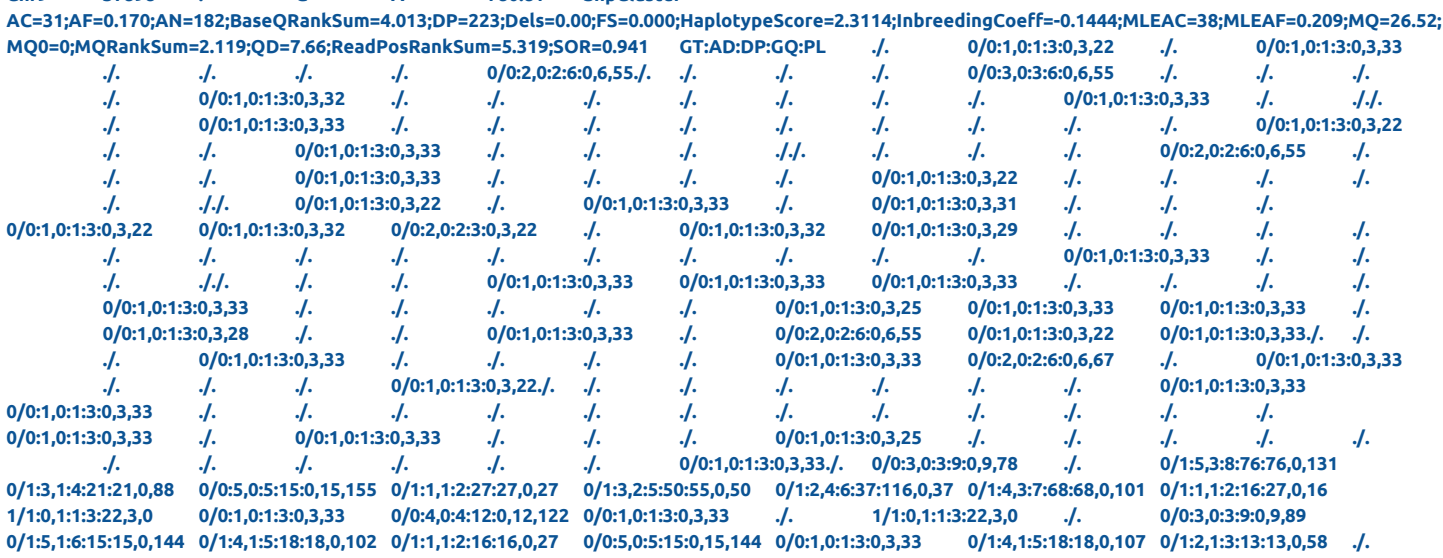

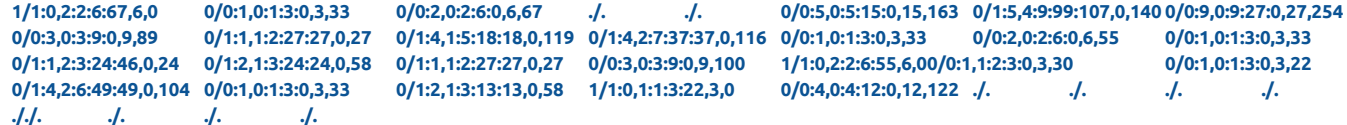

**[tranchant@node0 vcf]\$ grep "#" 200000-CHR9.GATKVARIANTFILTRATION.vcf -v -c 200000**

How many polyporphism were considered bad and filtered out (Displaying all the lines without the PASS tag )?

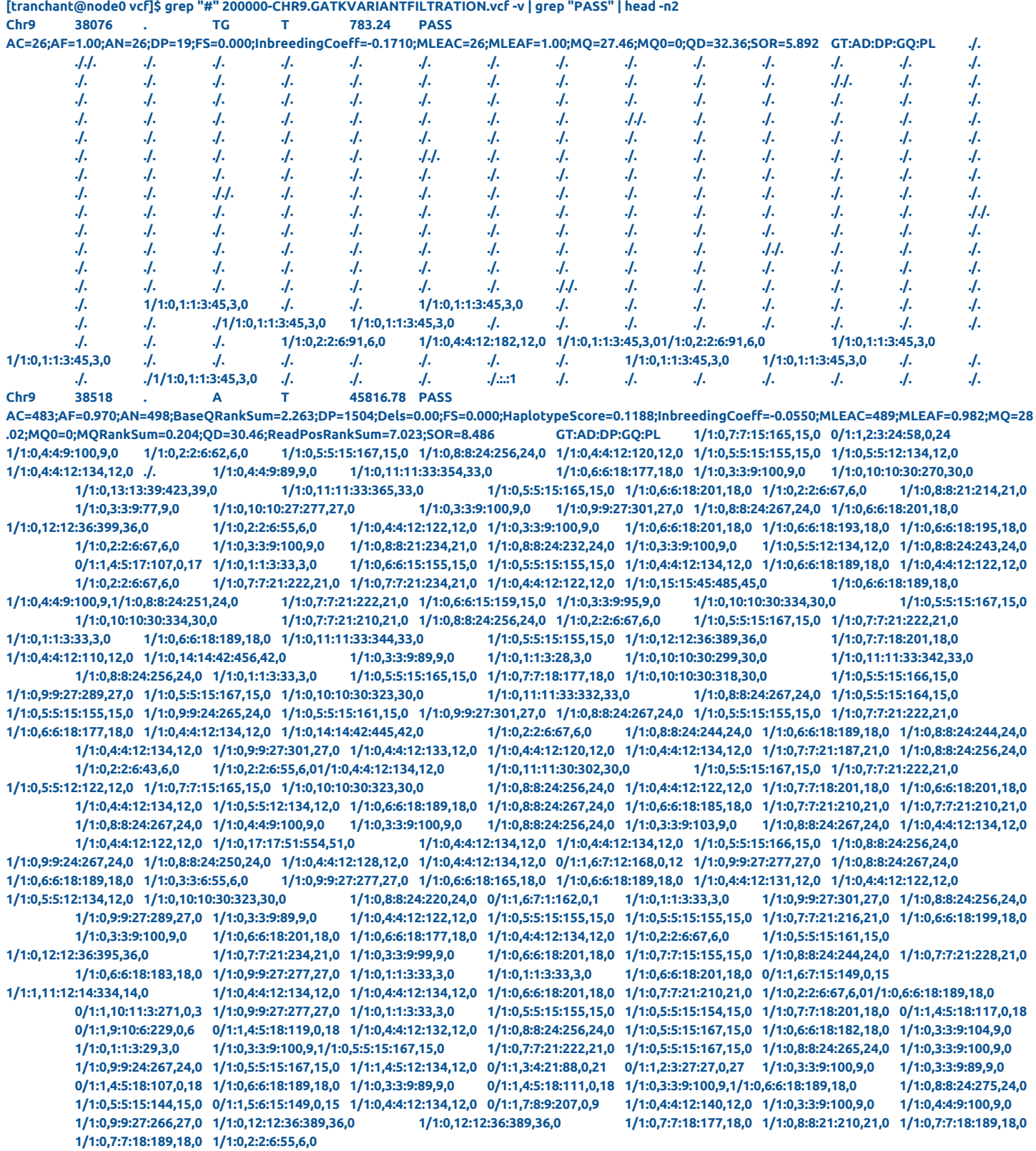

**[tranchant@node0 vcf]\$ grep "#" 200000-CHR9.GATKVARIANTFILTRATION.vcf -v | grep "PASS" -v | head -n2 Chr9 37898 . G A 780.81 SnpCluster**

**AC=31;AF=0.170;AN=182;BaseQRankSum=4.013;DP=223;Dels=0.00;FS=0.000;HaplotypeScore=2.3114;InbreedingCoeff=-0.1444;MLEAC=38;MLEAF=0.209;MQ=26.52;**

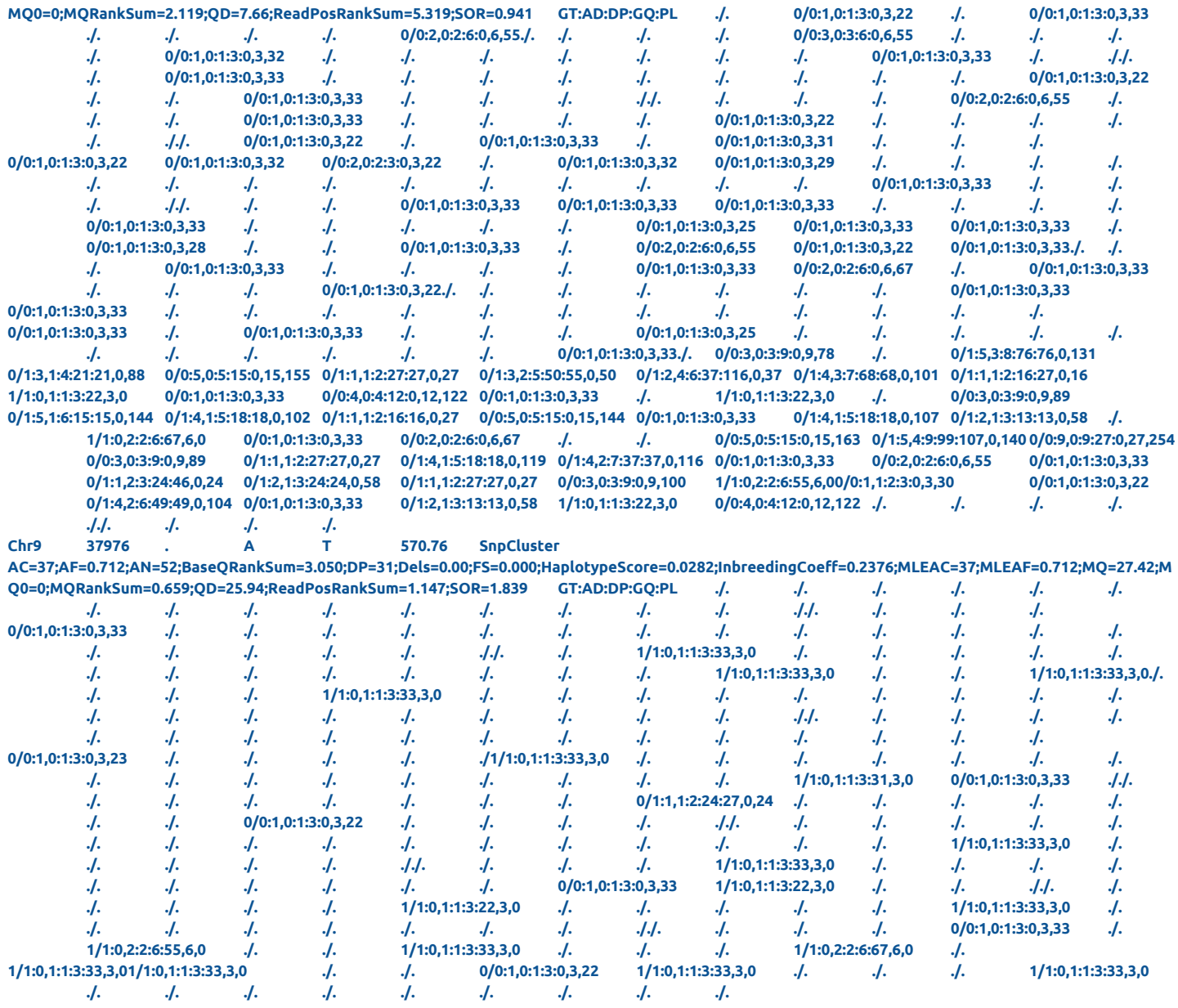

**[tranchant@node0 vcf]\$ grep "#" 200000-CHR9.GATKVARIANTFILTRATION.vcf -v | grep "PASS" -c 65621**

**[tranchant@node0 vcf]\$ grep "#" 200000-CHR9.GATKVARIANTFILTRATION.vcf -v | grep "PASS" -c -v 134379**

#### BONUS

● Renommer les fichiers fastq avec commande rename dans le répertoire (on retire le mot Mapped du nom du fichier) - **/home/tranchant/LINUX-TP/Data/fastq/assembly/pairedOneIndivuPacaya**

**[tranchant@node0 pairedOneIndivuPacaya]\$ pwd /home/tranchant/LINUX-TP/Data/fastq/assembly/pairedOneIndivuPacaya**

**[tranchant@node0 pairedOneIndivuPacaya]\$ ls g02L5Mapped\_R1.fq g02L5Mapped\_R2.fq**

**[tranchant@node0 pairedOneIndivuPacaya]\$ rename "Mapped" "" \*fq**

**[tranchant@node0 pairedOneIndivuPacaya]\$ ls g02L5\_R1.fq g02L5\_R2.fq**

● Substituer un motif par un autre, ici ">id" par ">chr\_id" dans le fichier **/home/tranchant/LINUX-TP/Bank/referenceIrigin.fasta**

**[tranchant@node0 Bank]\$ pwd /home/tranchant/LINUX-TP/Bank**

#### **[tranchant@node0 Bank]\$ head referenceIrigin.fasta**

**>21054 3211 65455 CGCCGCGCGAGCGGCGCCGGCCGCCTGTACATGTCGCCGTGTCATCGTGTGCACGTCGCG GCCCCGTACGTGCCCACCCCCACACTGTGCGTGCGTACATGTGCCTCTGCCCGGTGGGAG TTGCCCACGCGCTGGCGACCCATACTTCTTTTATTTCTTTGGTCCGTGTACGTGCAGGTT AATCGATCGCCTCGTCATTTTTACTCGCGAACTCGCTGGTGGAACCCGCCACATTTCAAG TAGTAGTGGTAGCACGTACGAGACATAAATACATCACGTTTCACATAATCACATGAAACC GAAGGAAAAAAAAAAAGGGAAAGTGAAGAGCTGATCTGTAGTACTTCTCGAACGCTCTGT TGGATTTGGACATGACACGAACTACGACAGGGTCGTAGAGGCAAGCTAATTACGGCTGTG TTTATATTCAAACTTTGAATCTAAACTTCCAACTTTTTTTCATCACATTAACATGTCATA CACATAACTTTTTAGTCACATCGTACCAATTTCAACCCAAACTTTCAACTACACAGCCTA**

#### **[tranchant@node0 Bank]\$ sed 's/>/>chr\_/ig' referenceIrigin.fasta | head >chr\_21054 3211 65455**

**CGCCGCGCGAGCGGCGCCGGCCGCCTGTACATGTCGCCGTGTCATCGTGTGCACGTCGCG GCCCCGTACGTGCCCACCCCCACACTGTGCGTGCGTACATGTGCCTCTGCCCGGTGGGAG TTGCCCACGCGCTGGCGACCCATACTTCTTTTATTTCTTTGGTCCGTGTACGTGCAGGTT AATCGATCGCCTCGTCATTTTTACTCGCGAACTCGCTGGTGGAACCCGCCACATTTCAAG TAGTAGTGGTAGCACGTACGAGACATAAATACATCACGTTTCACATAATCACATGAAACC GAAGGAAAAAAAAAAAGGGAAAGTGAAGAGCTGATCTGTAGTACTTCTCGAACGCTCTGT TGGATTTGGACATGACACGAACTACGACAGGGTCGTAGAGGCAAGCTAATTACGGCTGTG TTTATATTCAAACTTTGAATCTAAACTTCCAACTTTTTTTCATCACATTAACATGTCATA CACATAACTTTTTAGTCACATCGTACCAATTTCAACCCAAACTTTCAACTACACAGCCTA**

#### **[tranchant@node0 Bank]\$sed 's/>/>chr\_/ig' referenceIrigin.fasta > referenceRename.fasta**

● Calculer le nombre de paire de base dans la banque de séquences AllEst.fasta

**[tranchant@node0 Bank]\$ module load bioinfo/EMBOSS/6.6.0 [tranchant@node0 Bank]\$ module list Currently Loaded Modulefiles: 1) bioinfo/EMBOSS/6.6.0**

**[tranchant@node0 Bank]\$ [tranchant@node0 Bank]\$ infoseq -help Display basic information about sequences Version: EMBOSS:6.6.0.0 …**

#### **[tranchant@node0 Bank]\$ infoseq -sequence AllEst.fasta | head Display basic information about sequences**

**USA Database Name Accession Type Length %GC Organism Description fasta::AllEst.fasta:GT649553 - GT649553 GT649553 N 539 51.21 CC00-XX-SH3-053-F02-EM.F Coffea canephora SH3 Coffea canephora cDNA clone CC00-XX-SH3-053-F02-EM, mRNA sequence fasta::AllEst.fasta:GT649552 - GT649552 GT649552 N 467 46.04 CC00-XX-SH3-077-D04-EM.F Coffea canephora SH3 Coffea canephora cDNA clone CC00-XX-SH3-077-D04-EM, mRNA sequence fasta::AllEst.fasta:GT649551 - GT649551 GT649551 N 604 33.11 CC00-XX-SH3-073-D05-EM.F Coffea canephora SH3 Coffea canephora cDNA clone CC00-XX-SH3-073-D05-EM, mRNA sequence fasta::AllEst.fasta:GT649550 - GT649550 GT649550 N 672 41.82 CC00-XX-SH3-025-A08-EM.F Coffea canephora SH3 Coffea canephora cDNA clone CC00-XX-SH3-025-A08-EM, mRNA sequence fasta::AllEst.fasta:GT649549 - GT649549 GT649549 N 514 42.22 CC00-XX-SH3-035-C12-EM.F Coffea canephora SH3 Coffea canephora cDNA clone CC00-XX-SH3-035-C12-EM, mRNA sequence fasta::AllEst.fasta:GT649548 - GT649548 GT649548 N 494 41.80 CC00-XX-SH3-003-C05-EM.F Coffea canephora SH3 Coffea canephora cDNA clone CC00-XX-SH3-003-C05-EM, mRNA sequence fasta::AllEst.fasta:GT649547 - GT649547 GT649547 N 762 44.16 CC00-XX-SH3-037-E11-EM.F Coffea canephora SH3 Coffea canephora cDNA clone CC00-XX-SH3-037-E11-EM, mRNA sequence fasta::AllEst.fasta:GT649546 - GT649546 GT649546 N 639 42.25 CC00-XX-SH3-054-C03-EM.F Coffea canephora SH3 Coffea canephora cDNA clone CC00-XX-SH3-054-C03-EM, mRNA sequence fasta::AllEst.fasta:GT649545 - GT649545 GT649545 N 365 35.07 CC00-XX-SH3-062-H01-EM.F Coffea canephora SH3 Coffea canephora cDNA clone CC00-XX-SH3-062-H01-EM, mRNA sequence**

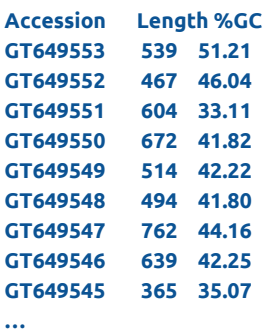

**[tranchant@node0 Bank]\$ infoseq -sequence AllEst.fasta -only -accession -length -pgc | head Display basic information about sequences Accession Length %GC GT649553 539 51.21 GT649552 467 46.04 GT649551 604 33.11 GT649550 672 41.82 GT649549 514 42.22 GT649548 494 41.80 GT649547 762 44.16 GT649546 639 42.25 GT649545 365 35.07** [tranchant@node0 Bank]\$ infoseq AllEst.fasta -only -accession -length -pgc |awk -F " " ' {sum += \$2; } END {print "Total pb : ",sum, " pb, ", NR, **" sequences" }' Display basic information about sequences Total pb : 41342276 pb, 68567 sequences [tranchant@node0 Bank]\$**

● Lancer le programme fastq-stats (ea-utils) sur 1 fichier fastq ? sur plusieurs fastq ?

**[tranchant@node0 fastqDir]\$ module load bioinfo/ea-utils/ bioinfo/ea-utils/1.1.2 bioinfo/ea-utils/2.7 [tranchant@node0 fastqDir]\$ module load bioinfo/ea-utils/2.7**

**[tranchant@node0 fastqDir]\$ pwd /scratch/tranchant/TPsnpSV/fastqDir**

**%N 0.0000**

**[tranchant@node0 fastqDir]\$ ls Clone10\_1.fastq Clone11\_2.fastq Clone12\_2.fastq Clone13\_2.fastq Clone15\_1.fastq Clone2\_2.fastq Clone4\_1.fastq Clone5\_2.fastq Clone7\_1.fastq Clone8\_2.fastq fa Clone10\_2.fastq Clone1\_1.fastq Clone1\_2.fastq Clone14\_1.fastq Clone15\_2.fastq Clone3\_1.fastq Clone4\_2.fastq Clone6\_1.fastq Clone7\_2.fastq Clone9\_1.fastq Clone11\_1.fastq Clone12\_1.fastq Clone13\_1.fastq Clone14\_2.fastq Clone2\_1.fastq Clone3\_2.fastq Clone5\_1.fastq Clone6\_2.fastq Clone8\_1.fastq Clone9\_2.fastq**

**#Je lance fastq-stats sur 1 fichier [tranchant@node0 fastqDir]\$ fastq-stats -D Clone10\_1.fastq reads 125633 len 150 len mean 150.0000 len stdev0.0000 len min 150 phred 33 window-size 125633 cycle-max 35 qual min 3 qual max 41 qual mean 37.8633 qual stdev 4.5322 %A 28.1582 %C 21.8583 %G 21.8560 %T 28.1275**

**total bases 18844950**

**#Je lance fastq-stats sur 1 fichier et je sauvegarde le résultat dans un fichier [tranchant@node0 fastqDir]\$ fastq-stats -D Clone10\_1.fastq > Clone10\_1.fastq-stats [tranchant@node0 fastqDir]\$ ls Clone10\_1.fastq Clone11\_1.fastq Clone12\_1.fastq Clone13\_1.fastq Clone14\_2.fastq Clone2\_1.fastq Clone3\_2.fastq Clone5\_1.fastq Clone6\_2.fastq Clone8\_1.fastq Clone9\_2.fastq Clone10\_1.fastq-stats Clone11\_2.fastq Clone12\_2.fastq Clone13\_2.fastq Clone15\_1.fastq Clone2\_2.fastq Clone4\_1.fastq Clone5\_2.fastq Clone7\_1.fastq Clone8\_2.fastq fa Clone10\_2.fastq Clone1\_1.fastq Clone1\_2.fastq Clone14\_1.fastq Clone15\_2.fastq Clone3\_1.fastq Clone4\_2.fastq Clone6\_1.fastq Clone7\_2.fastq Clone9\_1.fastq**

**#Je liste le contenu du fichier de résultat [tranchant@node0 fastqDir]\$ cat \*stats reads 125633 len 150 len mean 150.0000 len stdev0.0000 len min 150 phred 33 window-size 125633 cycle-max 35 qual min 3 qual max 41 qual mean 37.8633 qual stdev 4.5322 %A 28.1582 %C 21.8583 %G 21.8560 %T 28.1275 %N 0.0000 total bases 18844950 [tranchant@node0 fastqDir]\$**

# J'utilise une boucle for pour lister un à un les fichiers fastq (on va ensuite utiliser cette boucle pour lancer fastq-stats sur chaque fichier **fastq)**

**[tranchant@node0 fastqDir]\$ for file in \*fastq; do echo \$file; done;**

**Clone10\_1.fastq Clone10\_2.fastq Clone11\_1.fastq Clone11\_2.fastq Clone1\_1.fastq Clone12\_1.fastq Clone12\_2.fastq Clone1\_2.fastq Clone13\_1.fastq Clone13\_2.fastq Clone14\_1.fastq Clone14\_2.fastq Clone15\_1.fastq Clone15\_2.fastq Clone2\_1.fastq Clone2\_2.fastq Clone3\_1.fastq Clone3\_2.fastq Clone4\_1.fastq Clone4\_2.fastq Clone5\_1.fastq Clone5\_2.fastq Clone6\_1.fastq Clone6\_2.fastq Clone7\_1.fastq Clone7\_2.fastq Clone8\_1.fastq Clone8\_2.fastq Clone9\_1.fastq Clone9\_2.fastq [tranchant@node0 fastqDir]\$** **# je lance fastq-stats sur chaque fichier fastq à l aide d'une boucle for [tranchant@node0 fastqDir]\$ for file in \*fastq; do fastq-stats -D \$file > \$file-stats; done;**

**# je vérifie que j ai bien ma liste de fichiers générés par fastq-stats [tranchant@node0 fastqDir]\$ ls Clone10\_1.fastq Clone11\_2.fastq-stats Clone1\_2.fastq Clone14\_1.fastq-stats Clone2\_1.fastq Clone3\_2.fastq-stats Clone5\_2.fastq Clone7\_1.fastq-stats Clone9\_1.fastq Clone10\_1.fastq-stats Clone1\_1.fastq Clone1\_2.fastq-stats Clone14\_2.fastq Clone2\_1.fastq-stats Clone4\_1.fastq Clone5\_2.fastq-stats Clone7\_2.fastq Clone9\_1.fastq-stats Clone10\_2.fastq Clone1\_1.fastq-stats Clone13\_1.fastq Clone14\_2.fastq-stats Clone2\_2.fastq Clone4\_1.fastq-stats Clone6\_1.fastq Clone7\_2.fastq-stats Clone9\_2.fastq Clone10\_2.fastq-stats Clone12\_1.fastq Clone13\_1.fastq-stats Clone15\_1.fastq Clone2\_2.fastq-stats Clone4\_2.fastq Clone6\_1.fastq-stats Clone8\_1.fastq Clone9\_2.fastq-stats Clone11\_1.fastq Clone12\_1.fastq-stats Clone13\_2.fastq Clone15\_1.fastq-stats Clone3\_1.fastq Clone4\_2.fastq-stats Clone6\_2.fastq Clone8\_1.fastq-stats fa Clone11\_1.fastq-stats Clone12\_2.fastq Clone13\_2.fastq-stats Clone15\_2.fastq Clone3\_1.fastq-stats Clone5\_1.fastq Clone6\_2.fastq-stats Clone8\_2.fastq Clone11\_2.fastq Clone12\_2.fastq-stats Clone14\_1.fastq Clone15\_2.fastq-stats Clone3\_2.fastq Clone5\_1.fastq-stats Clone7\_1.fastq Clone8\_2.fastq-stats [tranchant@node0 fastqDir]\$**